# **Quick Start Motion Application Software – QS\_FLT\_1**

Quick Start Motion Application Software allows commissioning of 1 to 32 axes motion applications in a matter of hours. Basic motion control is transformed from a programming effort to an application exercise.

The foundation of the Quick Start package is the basic motion control application specific function block (ASFB). Two ASFB's address basic motion control, these are:

- QS AIS 1 Basic servo motion control ASFB
- QS\_DIG\_1 Master axis feedback interface ASFB

One ASFB provides fault control and fault history, this is:

• QS FLT 1 – Fault control and fault history ASFB

One ASFB provides integration with a Cimrex Operator Interface, this is:

• QS C69 1 – Integration with Cimrex C69 HMI operating in portrait mode

These functions may be used with PiC, MMC or MMC for PC controls.

This document covers the functionality provided by QS\_FLT\_1.

### **Overview**

QS\_FLT\_1 provides a single-network solution to providing fault control and fault history. Functions provide by QS\_FLT\_1 include:

Fault Control

- E Stop Monitor
- C Stop Monitor
- Warning Monitor

Fault History:

• Time stamped history of last ten faults

Multi-axis application fault coordination

- Coordination of fault status among all axes in application
- Monitor and report application specific User Faults

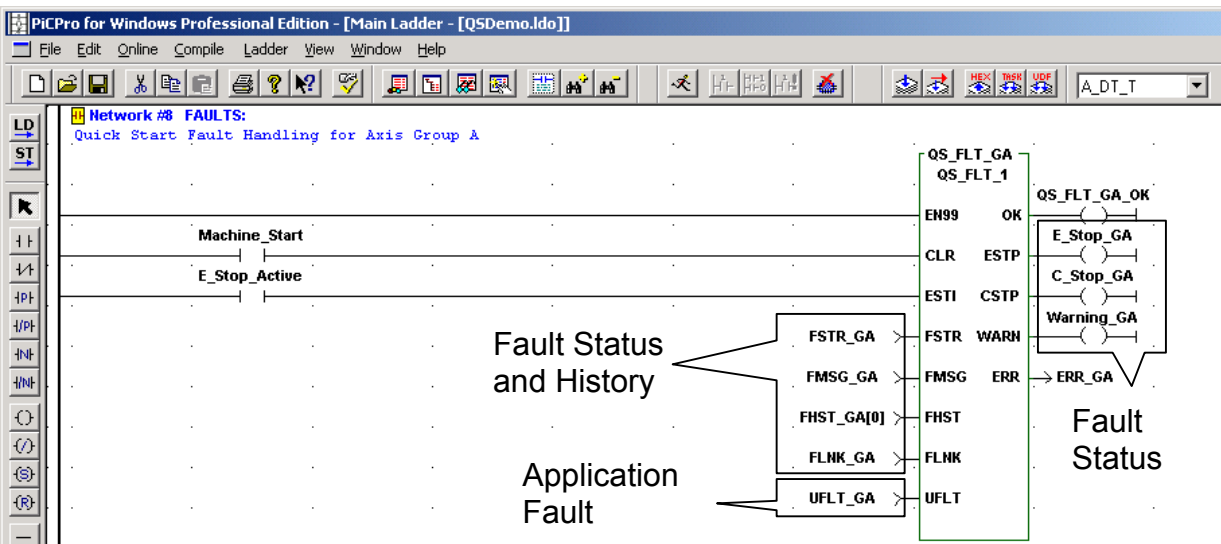

Use QS FLT 1 to coordinate fault control for a group of axes. FMSG provides a time stamped text description of the current fault status for the system. FHST provides a history of the last ten faults. FLNK is input into each of the servo control function blocks so QS\_FLT\_1 can monitor and coordinate their fault status. Overall Fault Status for the group is indicated by the ESTP, CSTP and WARN outputs in addition to the FSTR status message.

Three priorities of faults are provided:

- E Stop Emergency Stop
- C Stop Controlled Stop
- Warning Warning Condition Present

Warning, warning condition present, is the lowest priority fault. In the event of a Warning QS\_FLT\_1 will time stamp the warning message and present it in FSTR. No other action is taken.

C Stop, controlled stop, is the next highest priority fault. C Stop takes precendence over Warning. In the event of a C Stop fault all other axes in the group will be placed in the C Stop condition and QS\_FLT\_1 will time stamp the fault message and present it in FSTR. When a C Stop condition occurs the servo system aborts the currently active move and decellerates the axis to zero velocity at the C Stop decel rate specified in Servo Setup.

E Stop, emergency stop, is the highest priority fault. E Stop takes precedence over both C Stop and Warning. In the event of an E Stop fault all other axes in the group will be placed in the E Stop condition and QS FLT 1 will time stamp the fault message and present it in FSTR. When an E Stop fault occurs the servo system opens the servo loop and begins setting the commanded position equal to the feedback position.

Applications that have multiple groups of axes that need independent fault coordination can be accomodated by QS\_FLT\_1. Simply create unique variables for all of the inputs and outputs to QS\_FLT\_1, e.g. FLNK\_GB for group two, and declare and insert another instance of QS\_FLT\_1 as the fault manager for the second group of axes. Input FLNK GB into the FLNK input of each servo control function block and both groups will function with completely independent fault control.

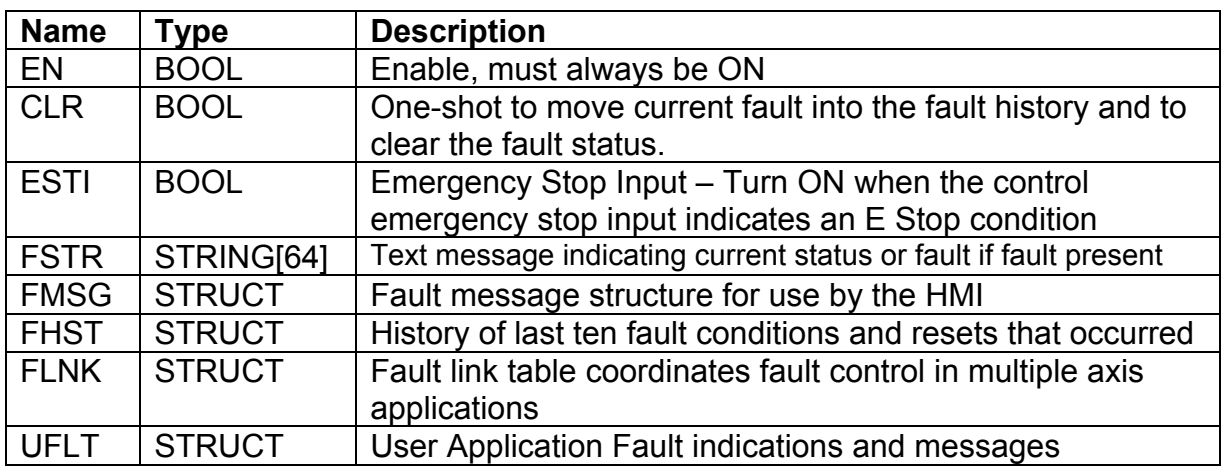

# **QS\_FLT\_1 Inputs**

# **QS\_FLT\_1 Outputs**

Use the QS FLT 1 ASFB outputs to see the status of this group of axes at a glance.

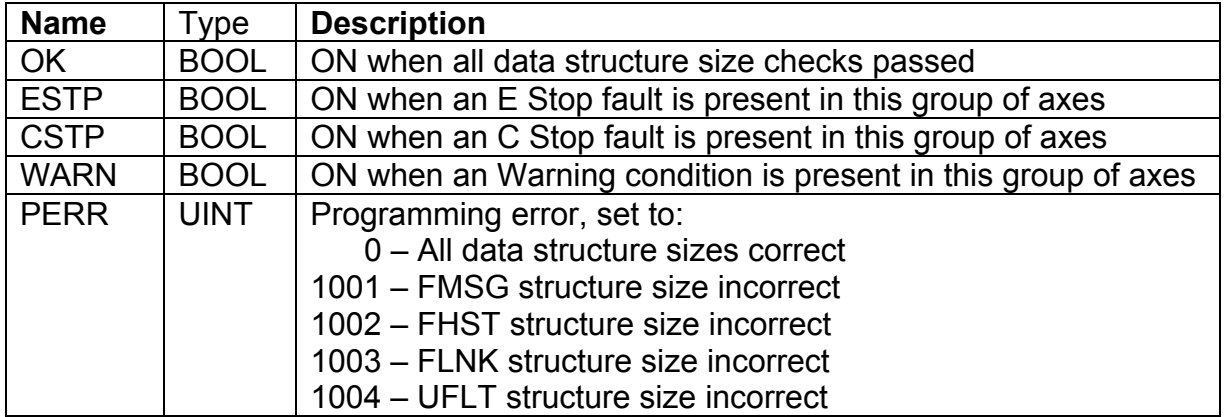

## **FMSG Fault Message Structure for use by the HMI**

FMSG is used to present the current fault status. When CLR is pulsed to reset faults the present content of FMSG is transferred to the fault history, FHST and FMSG indicates Faults Cleared.

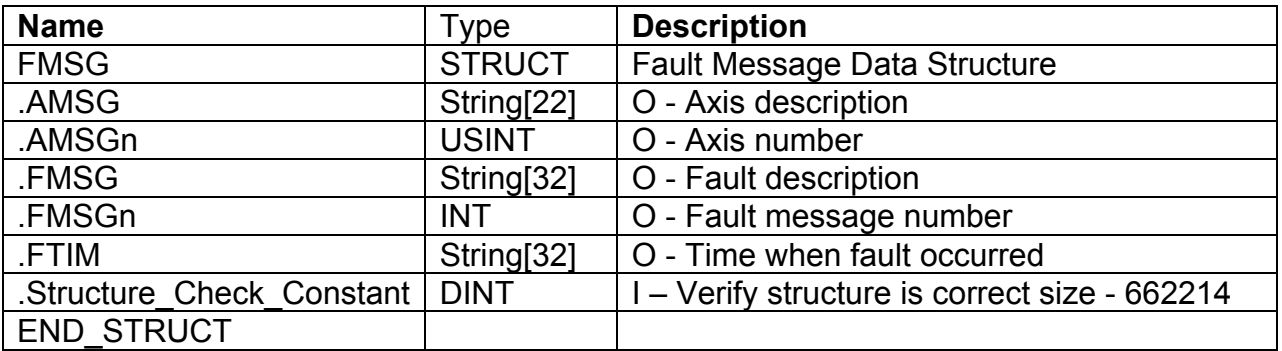

## **FHST Fault History Data Stucture**

Use the Fault History Data Structure to view time stamped text messages describing the last ten faults and fault resets that occurred.

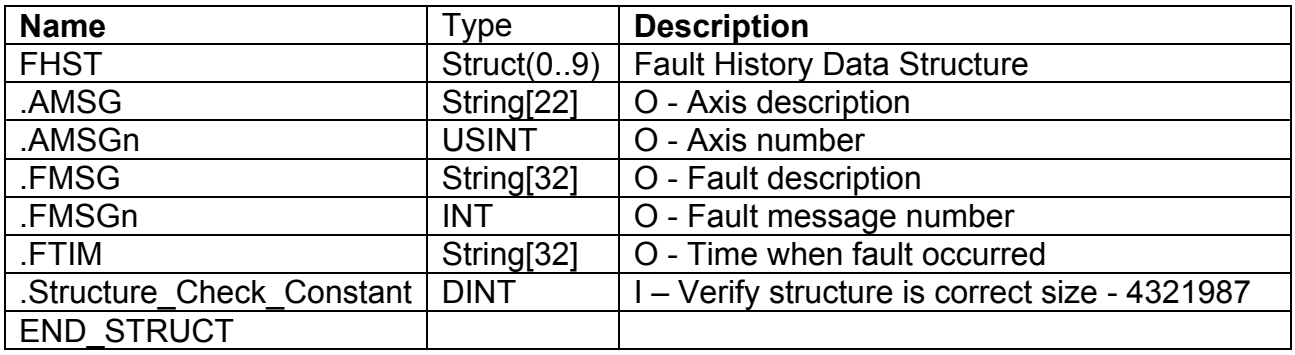

## **FAULT LINK Data Structure**

The Fault Link Data Structure is used in multi-axis applications to automatically link the fault status of a group of axes together. No user programming of any variables in the FLNK structure is required. Simply place the same structure, e.g. FLNK\_GA, at the input to every axis' QS\_AIS\_1 ASFB and also into the FLNK input of the QS FLT 1, fault manager ASFB.

When linked, if any axis in the group enters a C Stop condition then all axes in the group will be placed in a C\_Stop condition. Likewise, if any axis in the group enters an  $E$  Stop condition then all axes in the group will be placed in an  $E$  Stop condition. QS FLT 1, the fault manager, will time stamp and log the first fault that occurred so it can be reported and corrected.

Multiple groups of axes can be programmed with independent fault control by using a separate fault link data structure. For example, create a new fault link structure, FLNK GB, and use a separate instance of the fault control manager, QS FLT 1. See the documentation for QS\_FLT\_1 for more information.

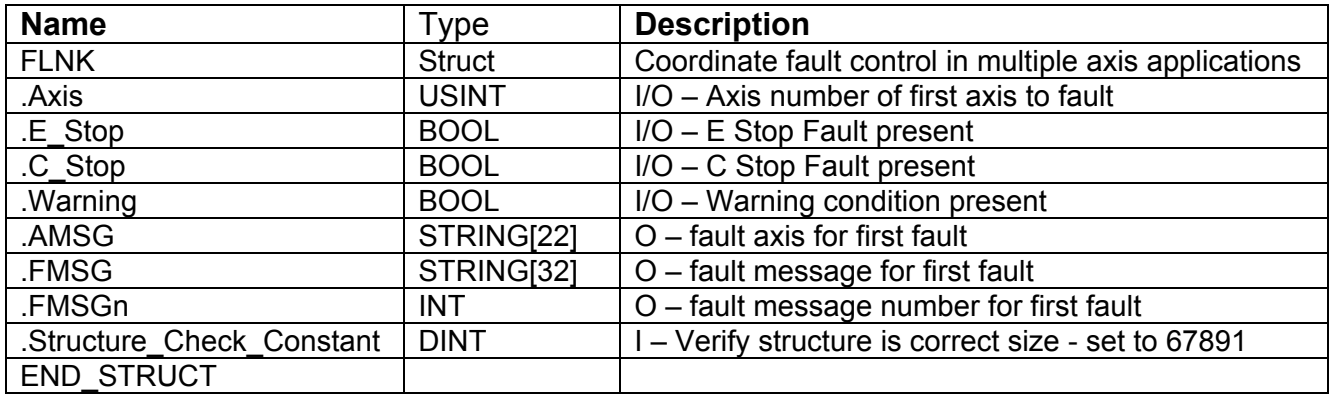

#### **FLNK.variables**

- Used by QS\_AIS\_1, QS\_DIG\_1 and QS\_FLT\_1 to coordinate faults. Must not be used by the application.

#### **FLNK.Structure\_Check\_Constant – Input**

- Must be set to an initial value of 67891. Checked by QS\_FLT\_1 on first scan, if not 67891 then ERR will be set to 1003, ESTP will be energized, and QS\_FLT\_1 will exit without executing.

## **UFLT User Application Fault Indicator and Message Structure**

UFLT provides a method for the application program to generate application specific Emergency Stop, Controlled Stop and Warning Condition faults using the QS\_FLT\_1 fault manager.

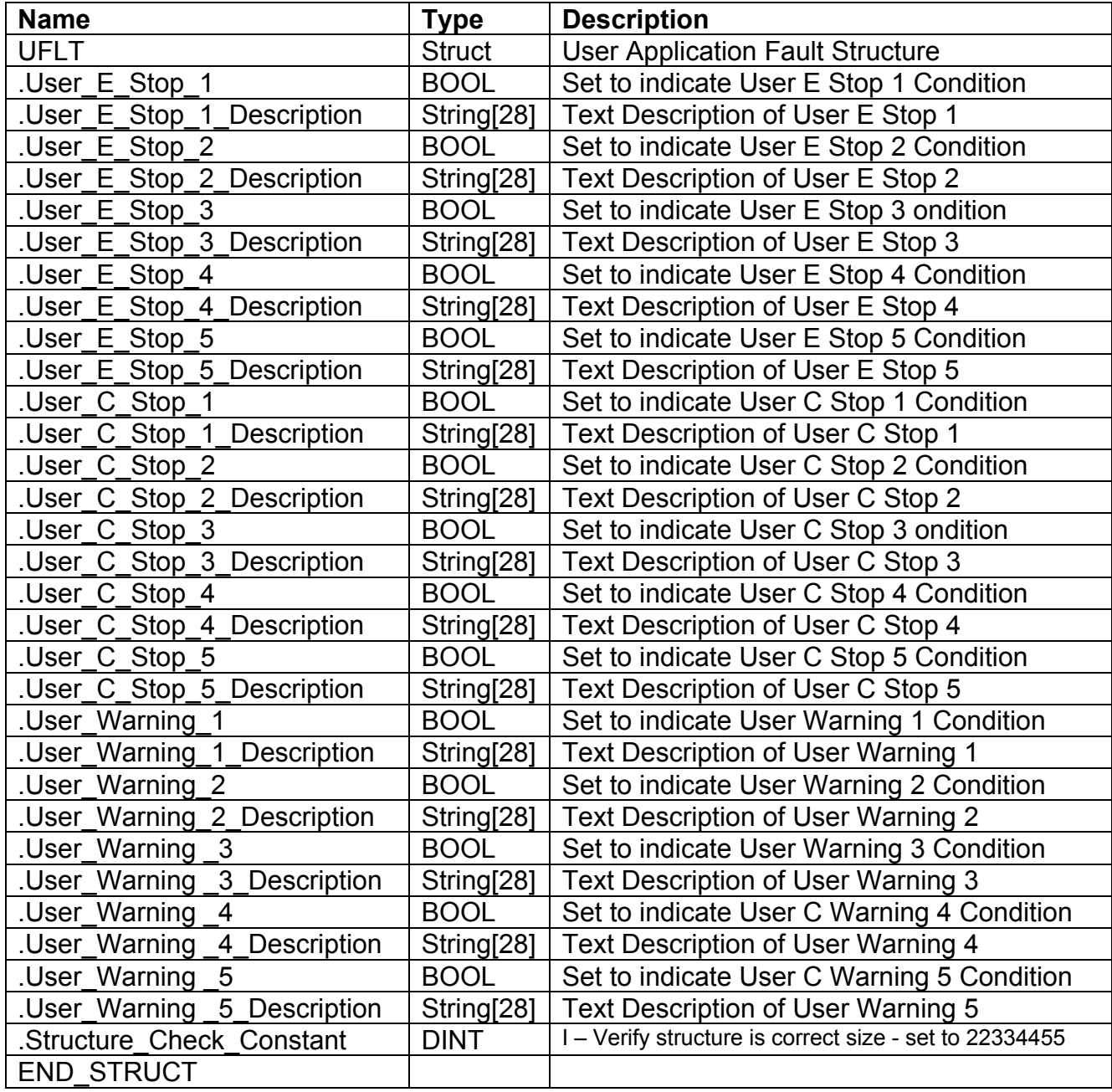

## **Troubleshooting QS\_FLT\_1**

In case of difficulties use PiCPro's animation and view capability to observe the operation of QS\_FLT\_1.

### **If the OK output of QS\_FLT\_1 is OFF there is a programming error. Check for:**

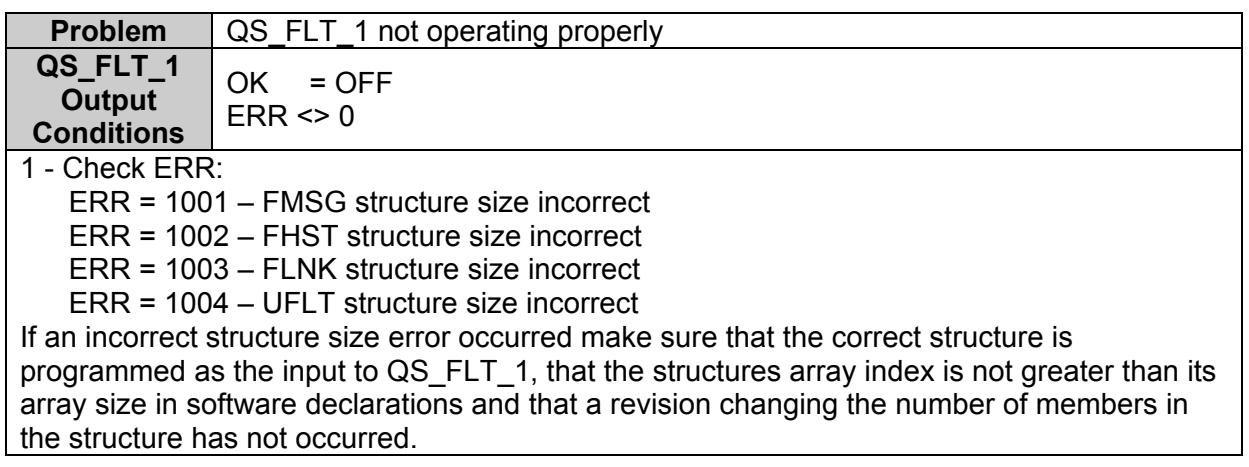

### **If the OK output of QS\_FLT\_1 is ON but ESTP is ON. Check for:**

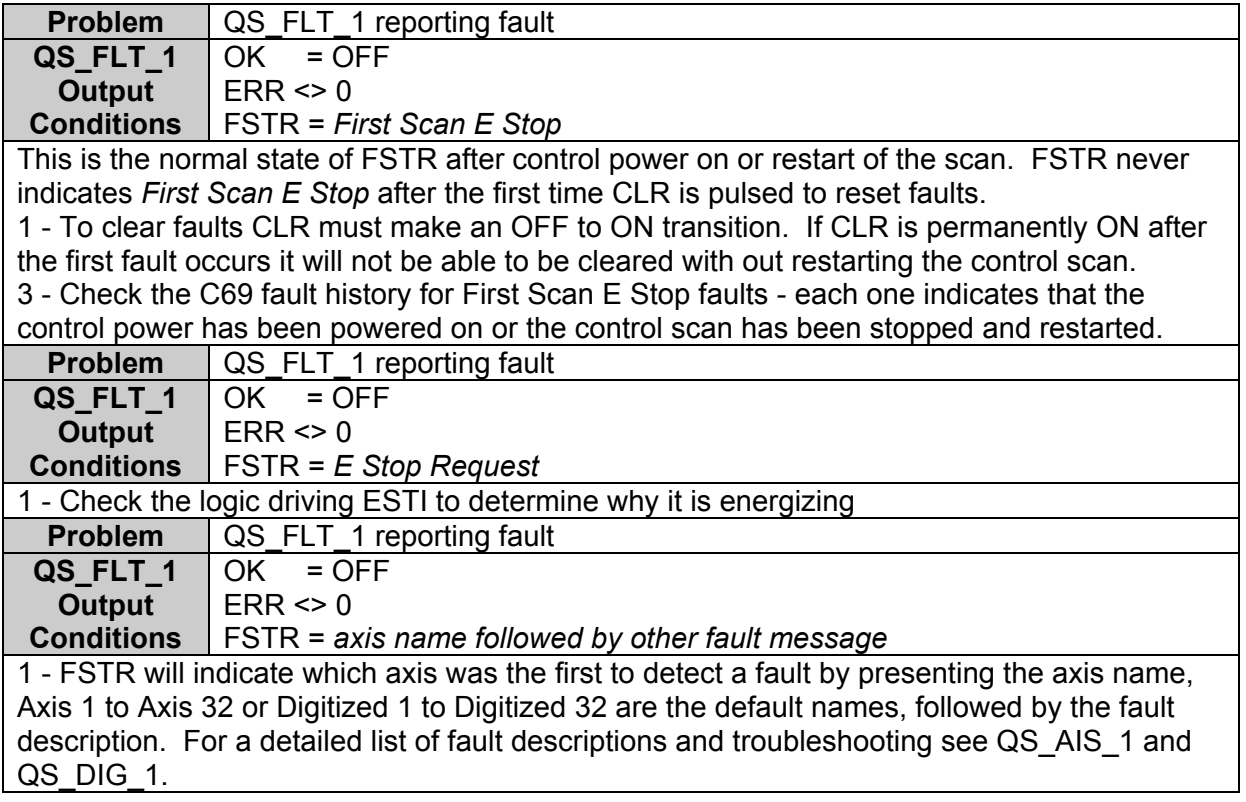